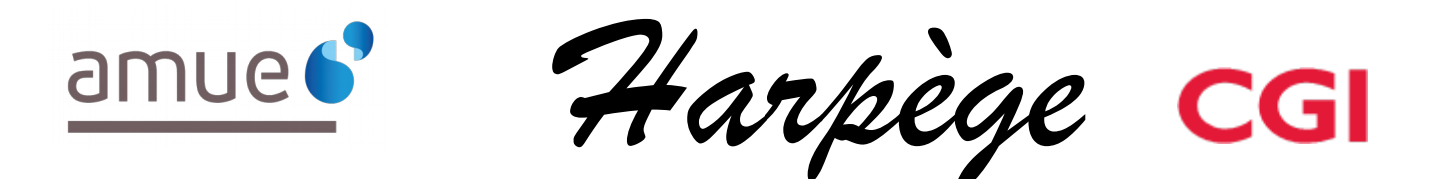

# **Guide Utilisateur - Evolutions de l'applicatif pour la version 7.6.0**

### *Tableau de diffusion du document*

Document : Guide utilisateur

Version : 7.6.0

Destinataires : Utilisateurs Harpège

Nombre de pages total : 24

### **Tableau des versions du Document**

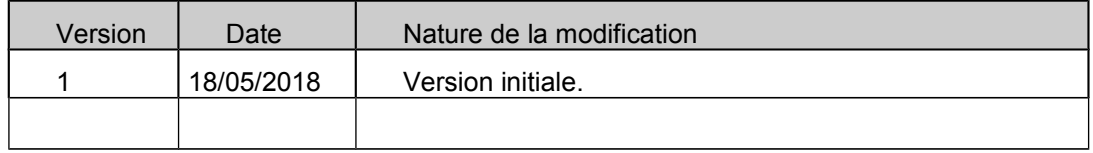

### Table des matières

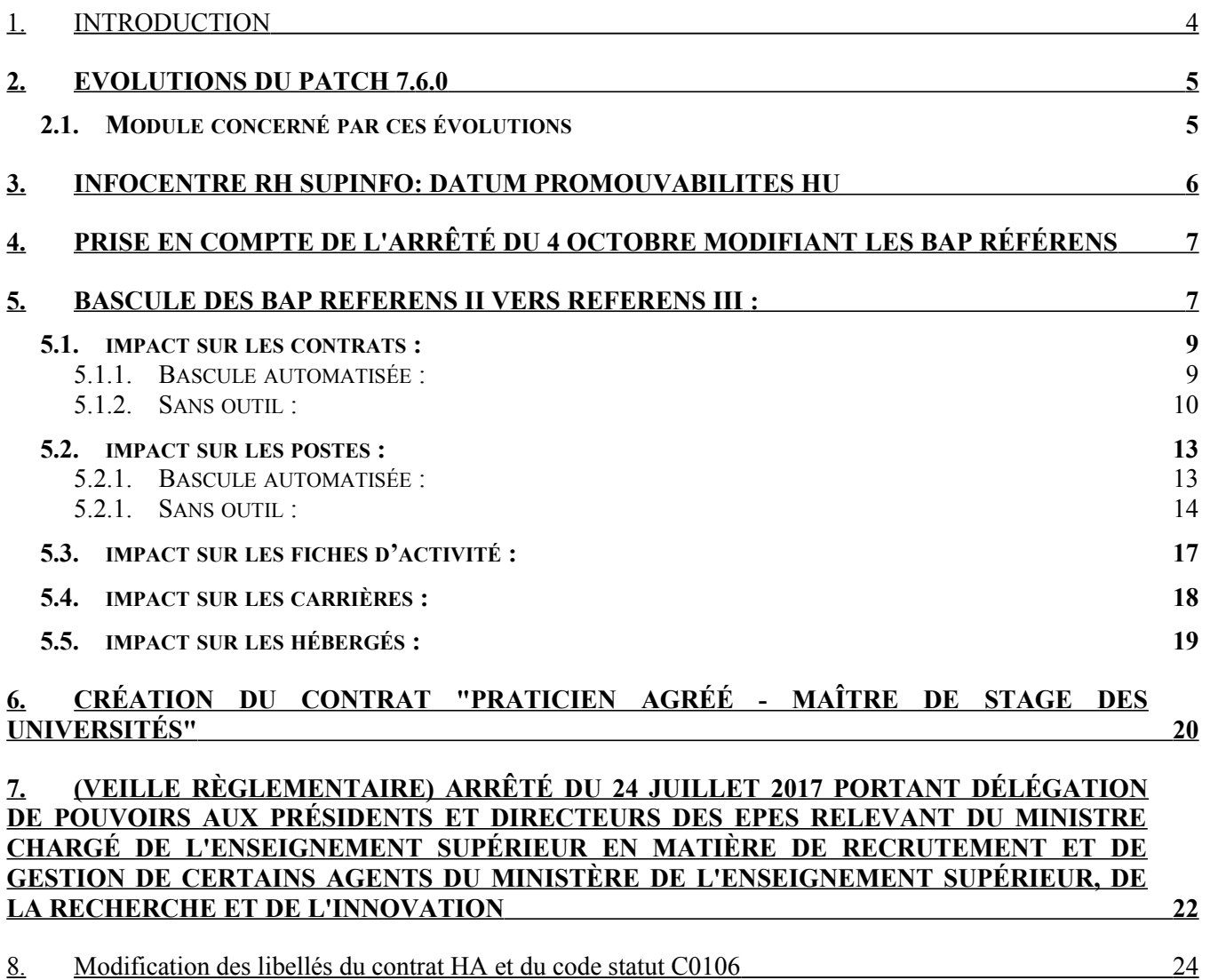

### **1. INTRODUCTION**

Ce document est un guide utilisateur différentiel, c'est-à-dire qu'il reprend uniquement les domaines fonctionnels qui ont évolué dans un seul document.

Il a pour objectif d'expliquer à partir des écrans, les évolutions (nouveaux champs, règles de gestion, ...) qui ont été mises en place dans le cadre de cette version.

### **2.1. MODULE CONCERNÉ PAR CES ÉVOLUTIONS**

Il s'agit de modifications HARPEGE mises en place dans le cadre de :

- DM125145 : DATUM promouvables EC-HU : remontée des enseignants-chercheurs hospitalouniversitaires promouvables
- DM115619 : Nomenclatures : Prise en compte de l'arrêté du 4 octobre modifiant les BAP Référens
- DM124336 : Outils : (Veille Règlementaire) REFERENS III POST OP
- DM129100 : Contrat : Création du contrat "Praticien agréé Maître de stage des universités"
- DM130793 : Nomenclatures : (Veille règlementaire) Arrêté du 24 juillet 2017 portant délégation de pouvoirs aux présidents et directeurs des EPES relevant du ministre chargé de l'enseignement supérieur en matière de recrutement et de gestion de certains agents du ministère de l'enseignement supérieur, de la recherche et de l'innovation
- DM131687 : Nomenclatures : Modification des libellés du contrat HA et du code statut C0106

### **3. INFOCENTRE RH SUPINFO: DATUM PROMOUVABILITES HU**

Ajout d'un nouveau module DATUM Promouvabilites HU (Hospitalos-Universitaires) similaire à celui des enseignants chercheurs au niveau de :

- règles de gestion
- fonctionnement
- fichiers générés

La seule difference est le filtre sur le type de population : dans ce nouveau datum la population concernée est :

- type de population « SB Enseignants hospitalo-univers. »
- type de population « SD Enseignants hospitalo-univers. des CSERD »
- type de population « SP Enseignant hosp-U disc. Pharaceutiques »
- type de population « MG Enseignants/chercheurs de Médecine Générale »

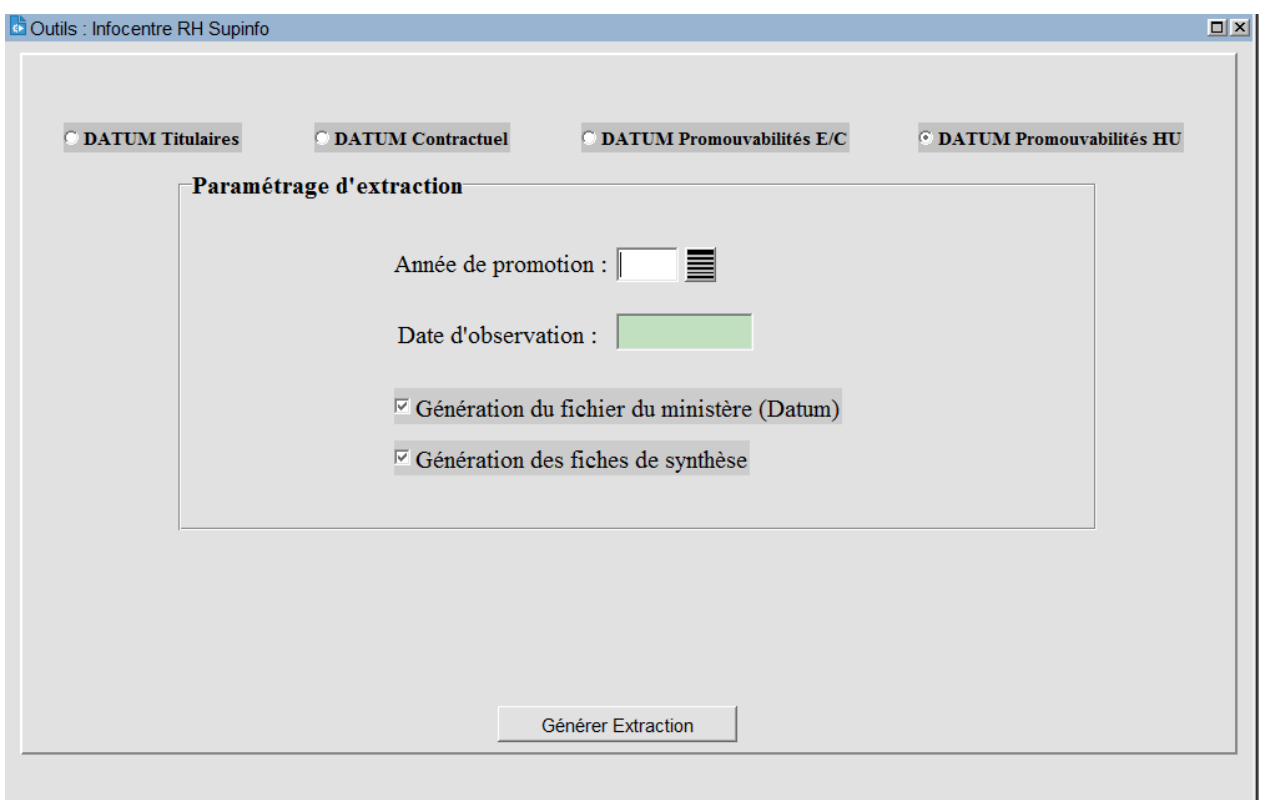

### **4. PRISE EN COMPTE DE L'ARRÊTÉ DU 4 OCTOBRE MODIFIANT LES BAP RÉFÉRENS**

A l'installation du patch Har760la, les éléments du référentiel de nomenclature REFERENS II sont fermés au 14/10/2016 et les éléments du référentiel de nomenclature REFERENS III sont créés et ouverts au 15/10/2016.

Cela concerne donc :

- Création de nouvelles périodes pour les différentes BAP avec leurs nouveaux libellés,
- Création de nouvelles familles professionnelles et modification des libellés de certaines autres familles,
- Création de nouveaux emplois types et modification des libellés de certains autres emplois types.

3 éditions sont également impactées :

- Edition d'un dossier agent et d'un dossier complet
- Edition du type de contrat de travail
- Edition des emplois type

### **5. BASCULE DES BAP REFERENS II VERS REFERENS III :**

Suite à la mise en place du nouveau référentiel REFERENS III, une bascule doit être réalisée pour prise en compte des nouvelles nomenclatures dans les dossiers existants :

- Les carrières
- Les contrats
- Les postes
- Les hébergés
- Les fiches d'activités

Un outil optionnel est mis à disposition pour simplifier cette bascule.

/!\ Attention : Bien que ces outils soient facultatifs, pour la cohérence des données envoyées (Datum, PMS, Sinaps...) nous vous invitons à effectuer ce traitement afin de ne pas avoir en table à la fois des données REFERENS II et REFERENS III (cas où l'établissement n'utilise pas les outils mais fait uniquement les modifications manuelles).

Le fonctionnement de cet outil est décrit dans le document MOP\_Bascule\_ReferensIII.

### Schéma récapitulatif :

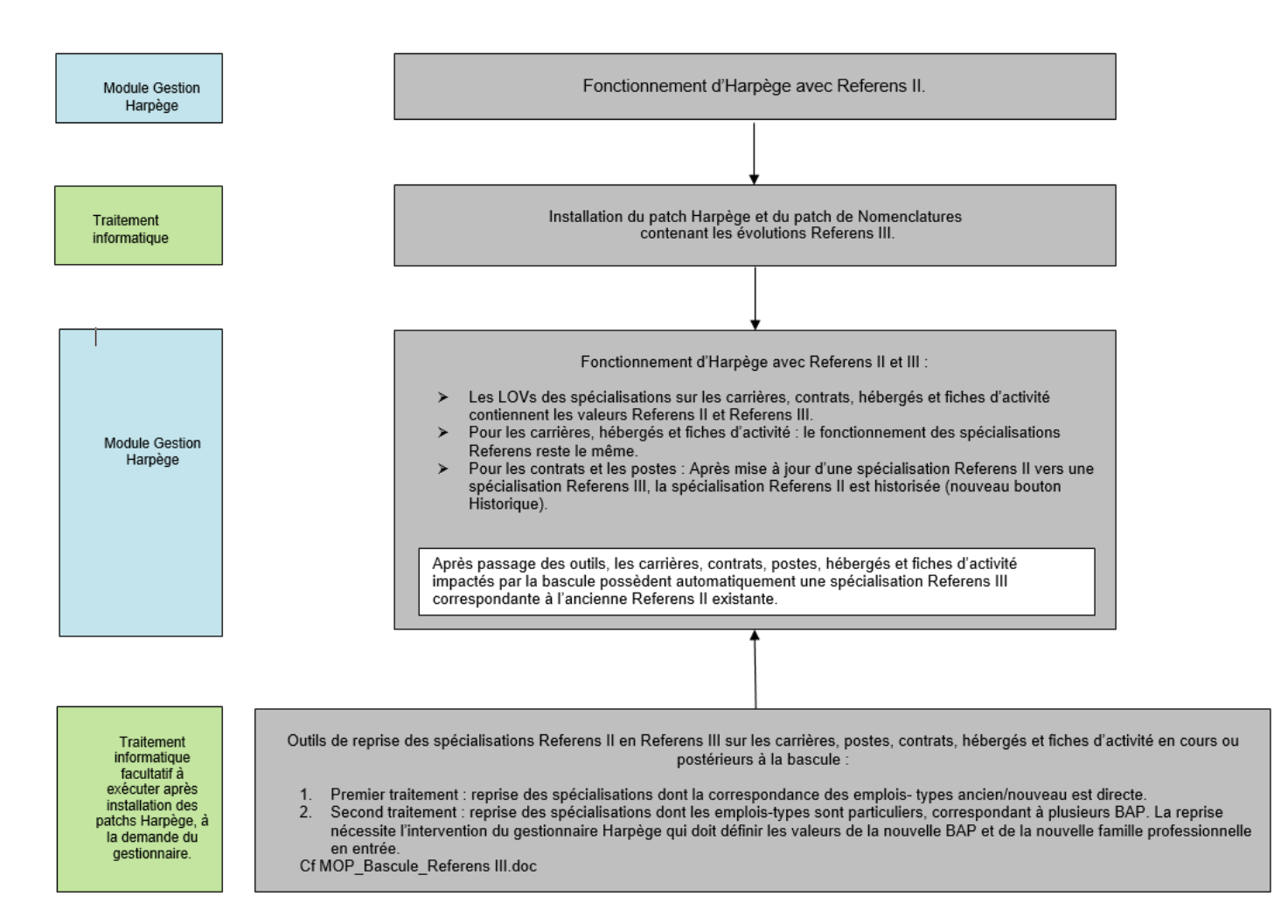

## **CONTRATS :**

### **5.1. IMPACT SUR LES**

Dans le cadre de l'évolution de la nomenclature Referens II vers la nomenclature Referens III, la reprise des contrats existants est possible via des outils mis à disposition (cf HaGuide\_Utilisateur\_Harpege\_7-6- 0.doc) ou manuellement.

Dans les deux cas, les anciennes valeurs de la nomenclature Referens II avant reprise seront historisées. Un nouveau bouton « Historique REFERENS II » permettra de les consulter.

5.1.1. BASCULE AUTOMATISÉE :

### Exemple :

Exécution des outils de bascule de la nomenclature Referens II vers la nomenclature Referens III en date du 01/01/2018 (date paramétrable au lancement de l'outil) :

Avenant en cours à la date de bascule avant reprise :

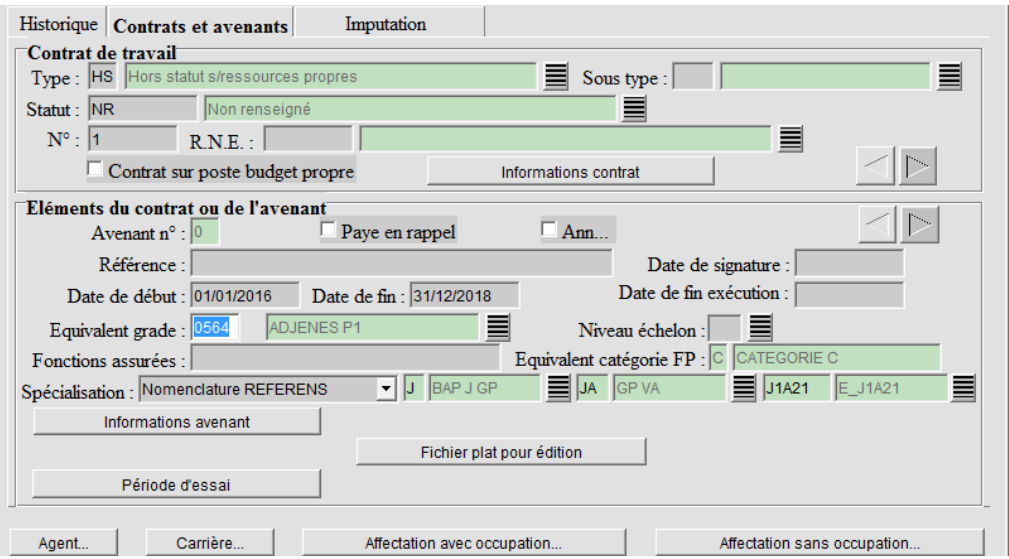

Avenant après reprise via les outils : le nouveau bouton « Historique REFERENS II » apparaît et les anciennes valeurs y sont automatiquement historisées :

### *AGENCE DE MUTUALISATION DES UNIVERSITÉS ET DES ÉTABLISSEMENTS GUIDE UTILISATEUR– APPLICATIF HARPEGE DIFFÉRENTIEL DE LA VERSION 7.6.0*

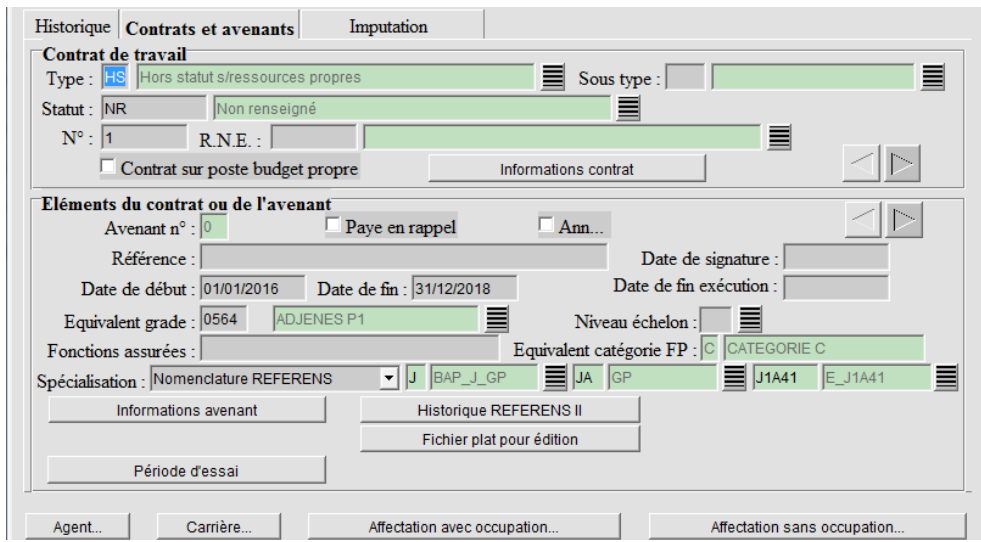

 $\Rightarrow$  Bouton « Historique REFERENS II »

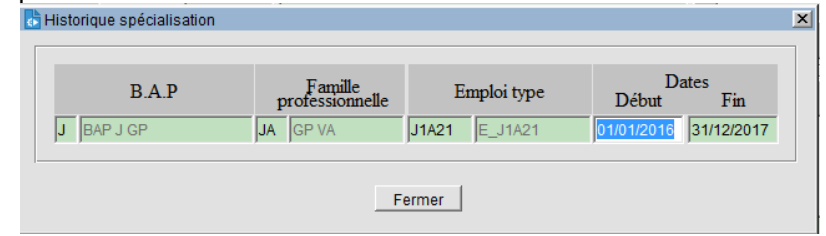

5.1.2. SANS OUTIL :

### Exemple :

Reprise manuelle d'une nomenclature Referens II vers la nomenclature Referens III (pas d'exécution des outils de bascule) :

Avenant en cours au 15/10/2016 avant reprise :

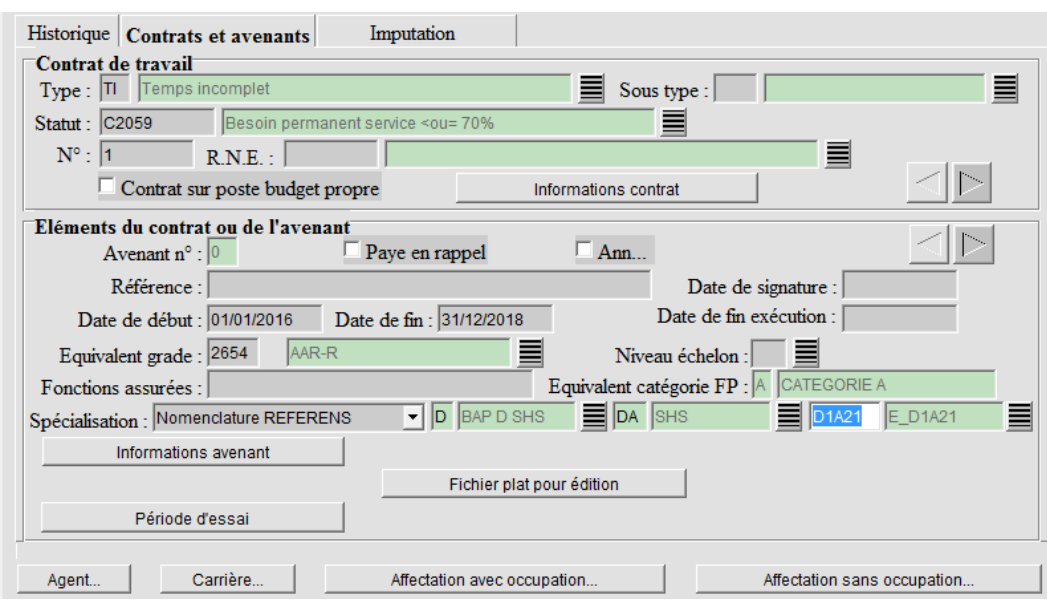

Il convient de modifier les données actuelles des champs BAP, famille professionnelle et emploi type de l'écran en sélectionnant depuis la lov les nouvelles valeurs. :

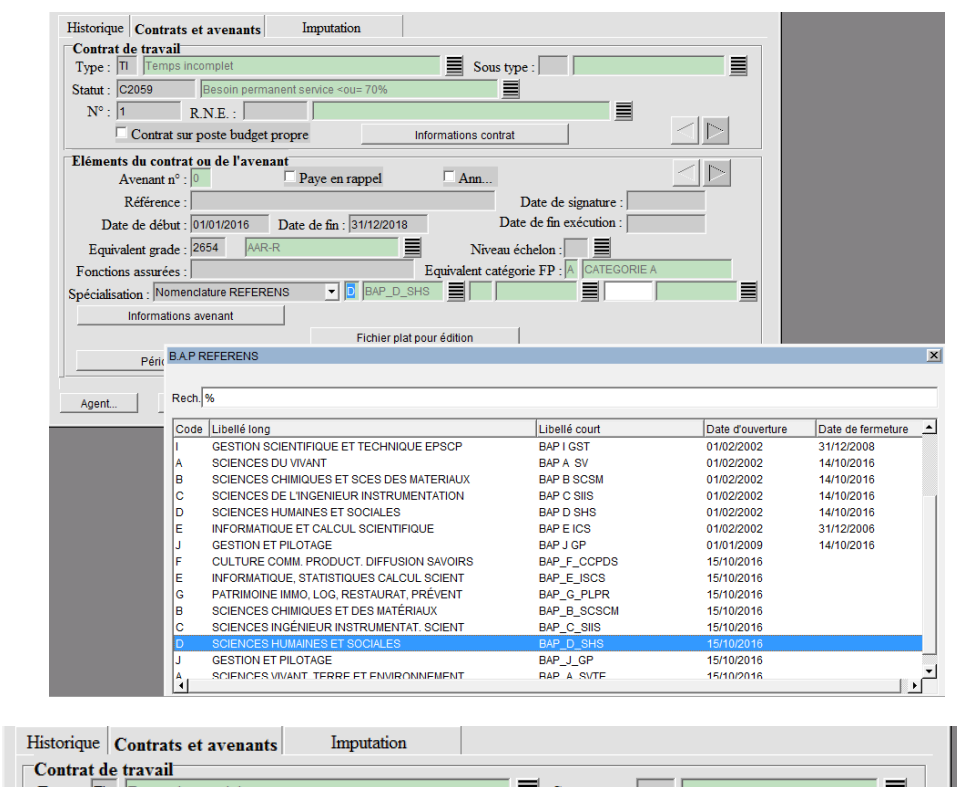

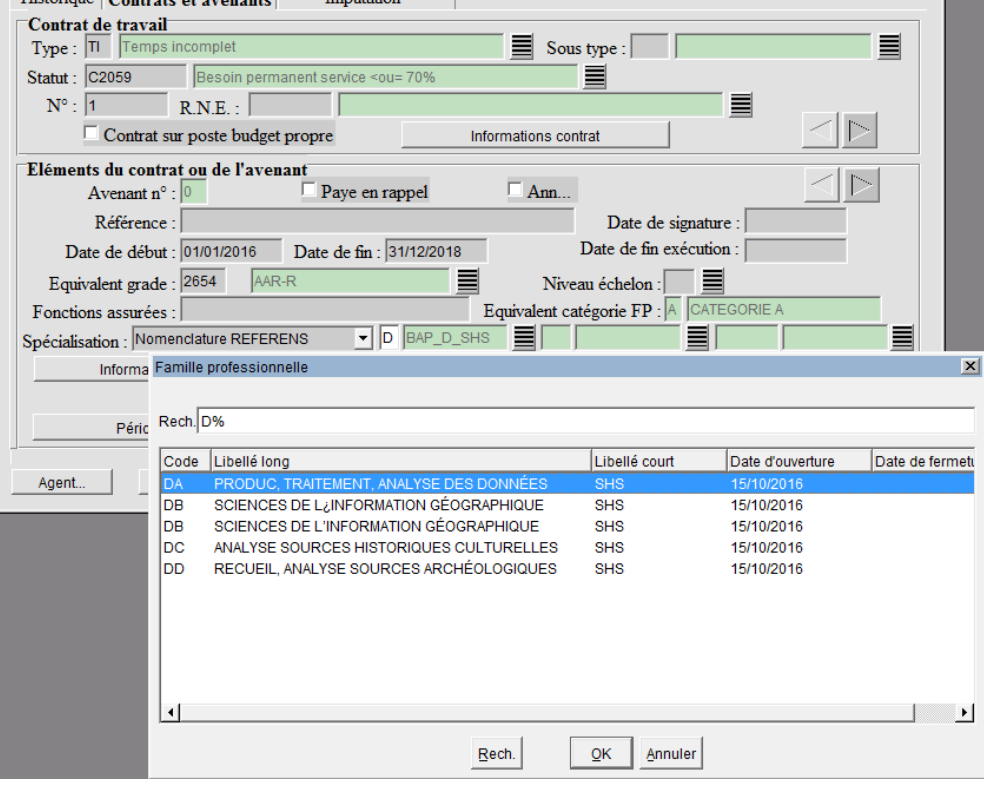

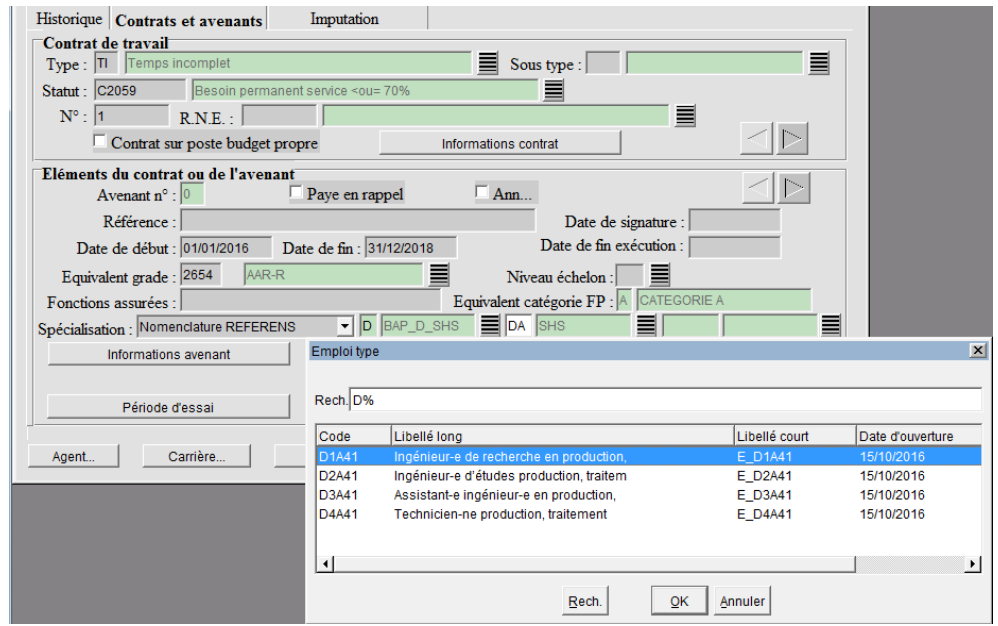

Après enregistrement de l'avenant, le bouton « Historique REFERENS II » apparaît :

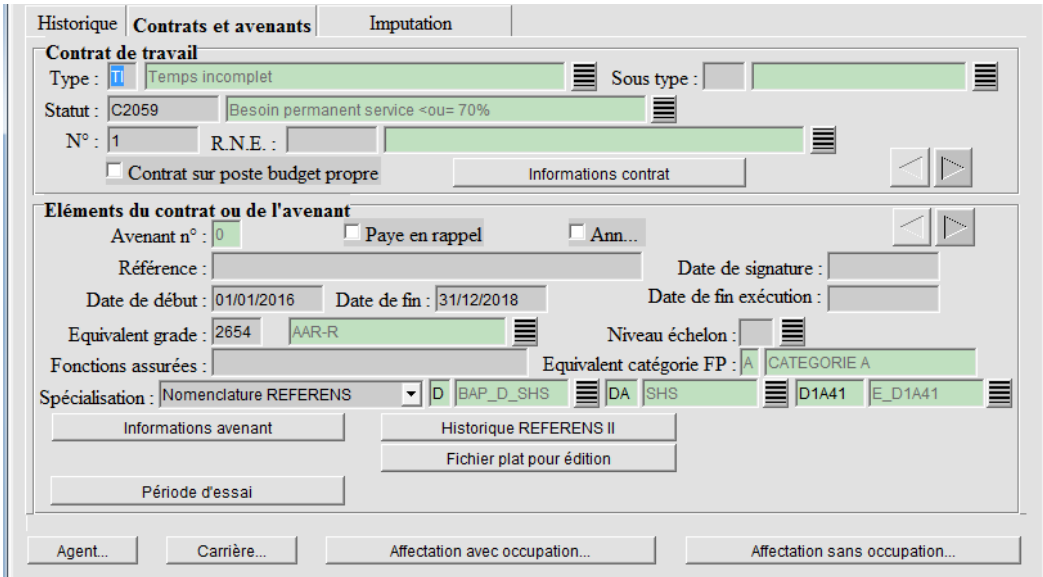

 $\Rightarrow$  Les anciennes valeurs précédement écrasées par la nouvelle saisie sont automatiquement renseignées dans ce nouveau bouton :

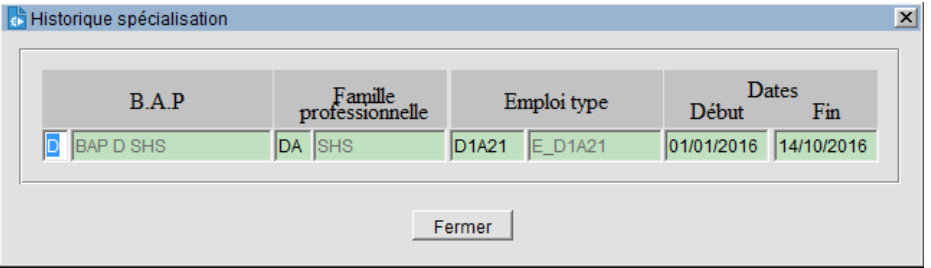

## **POSTES :**

### **5.2. IMPACT SUR LES**

Dans le cadre de l'évolution de la nomenclature Referens II vers la nomenclature Referens III, la reprise des postes existants est possible via des outils mis à disposition (cf HaGuide Utilisateur Harpege 7-6-0.doc) ou manuellement.

Dans les deux cas, les anciennes valeurs de la nomenclature Referens II avant reprise seront historisées. Un nouveau bouton « Historique REFERENS II » permettra de les consulter.

5.2.1. BASCULE AUTOMATISÉE :

Exemple :

Exécution des outils de bascule de la nomenclature Referens II vers la nomenclature Referens III en date du 01/01/2018 (date paramétrable au lancement de l'outil) :

Poste en cours à la date de bascule avant reprise :

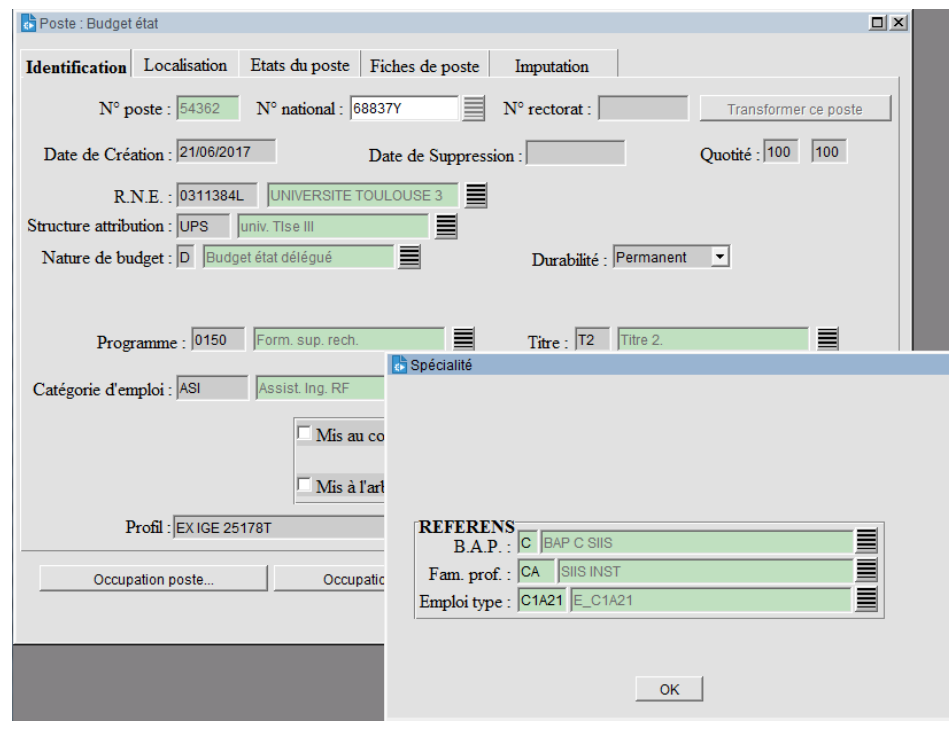

Poste après reprise via les outils : le nouveau bouton « Historique REFERENS II » apparaît et les anciennes valeurs y sont automatiquement historisées :

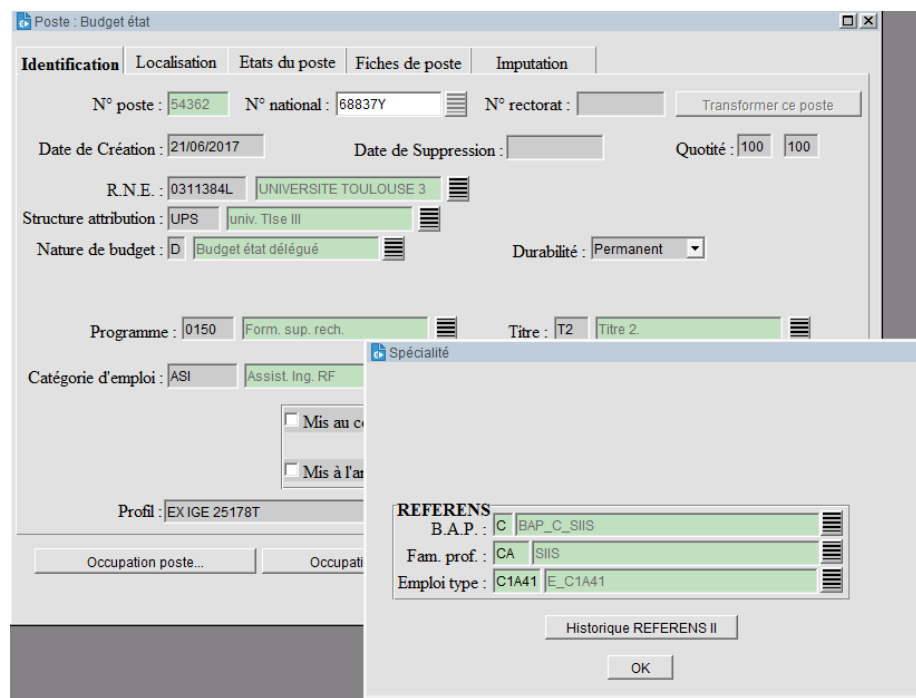

 $\Rightarrow$  Bouton « Historique REFERENS II »

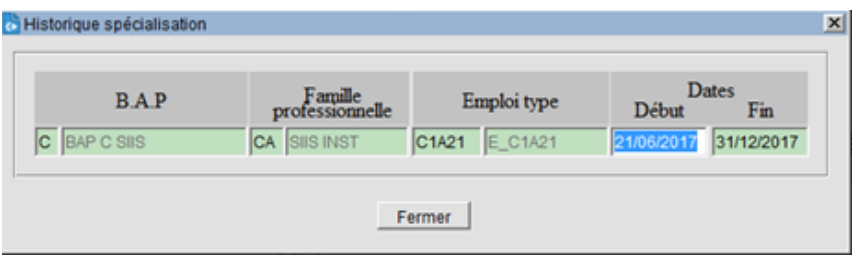

5.2.1. SANS OUTIL :

### Exemple :

Reprise manuelle d'une nomenclature Referens II vers la nomenclature Referens III (pas d'exécution des outils de bascule) :

Poste en cours au 15/10/2016 avant reprise :

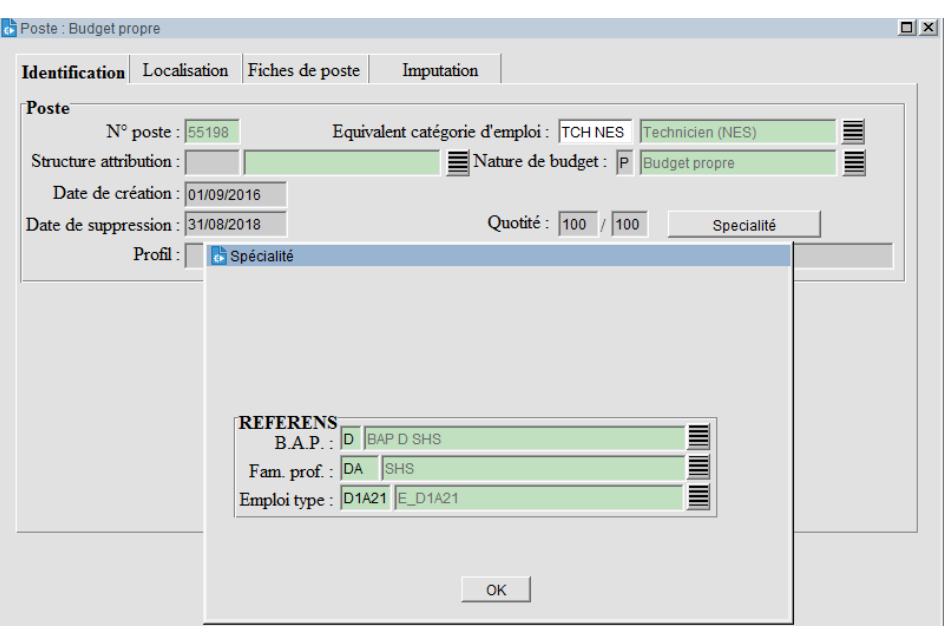

Il convient de modifier les données actuelles des champs BAP, famille professionnelle et emploi type de l'écran en sélectionnant depuis la lov les nouvelles valeurs. :

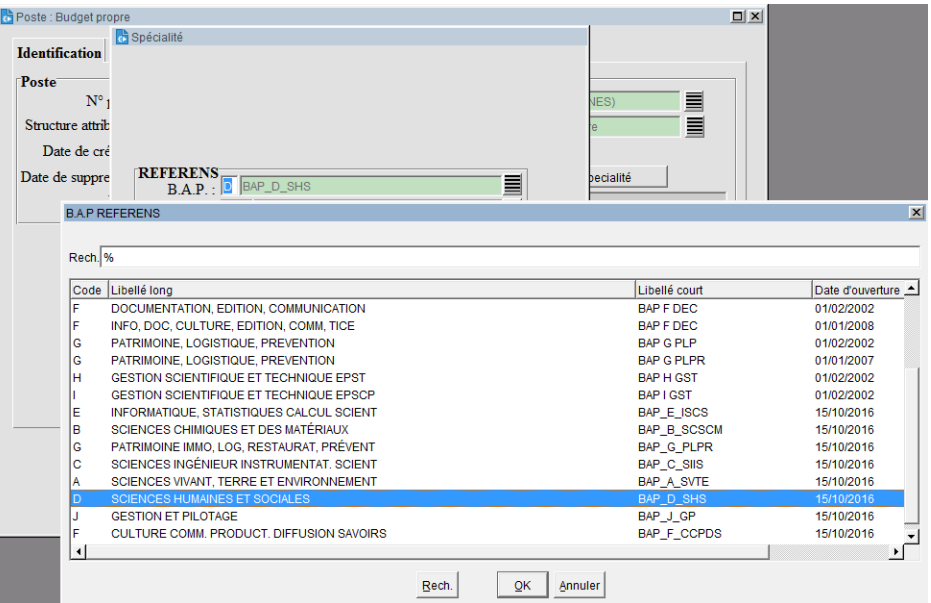

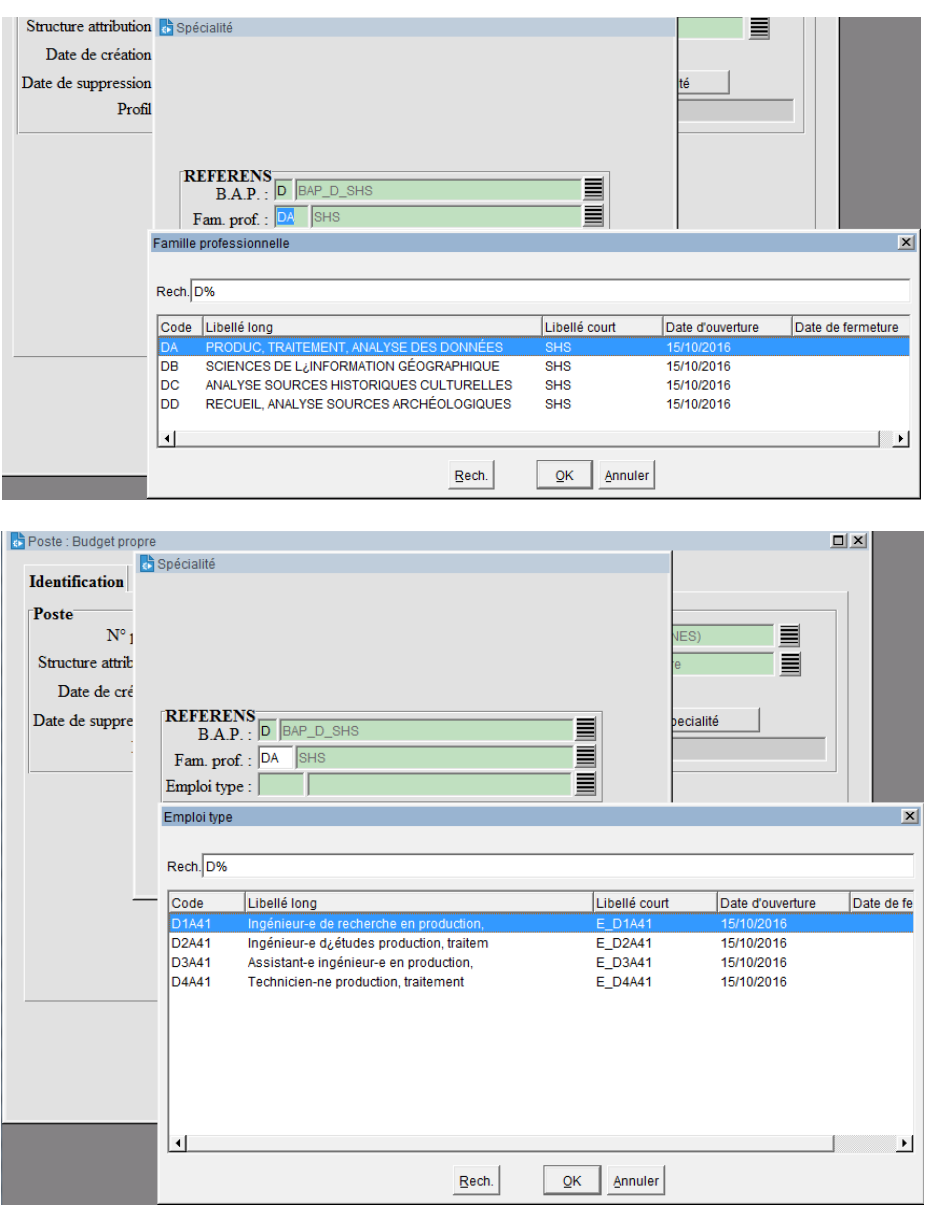

Après enregistrement du poste, le bouton « Historique REFERENS II » apparaît :

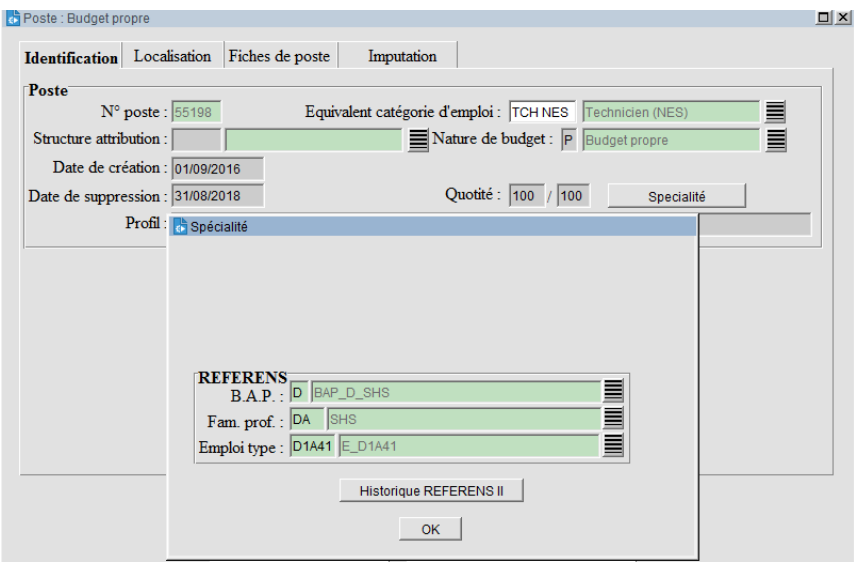

 $\Rightarrow$  Les anciennes valeurs précédement écrasées par la nouvelle saisie sont automatiquement renseignées dans ce nouveau bouton :

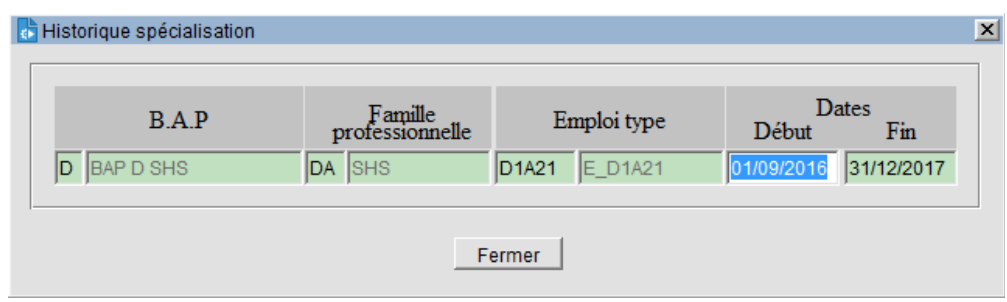

### **5.3. IMPACT SUR LES FICHES D'ACTIVITÉ :**

Dans le cadre de l'évolution de la nomenclature Referens II vers la nomenclature Referens III, la reprise des fiches d'activité existantes est possible via des outils mis à disposition (cf HaGuide\_Utilisateur\_Harpege\_7-6-0.doc) ou manuellement.

Pour les fiches d'activités la reprise consiste à clôturer les occurrences en vigueur la veille de la date de bascule, puis recréer une nouvelle occurrence avec la nouvelle BAP à partir de la date de bascule, soit manuellement, soit via l'outil.

Exemple avec une date de bascule au 01/01/2018 :

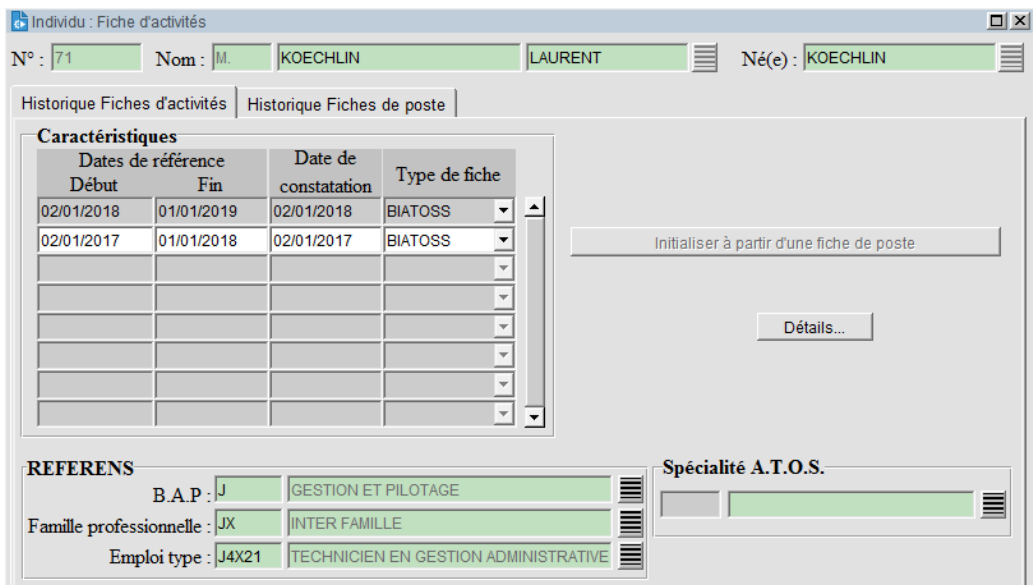

Avant reprise :

Après reprise :

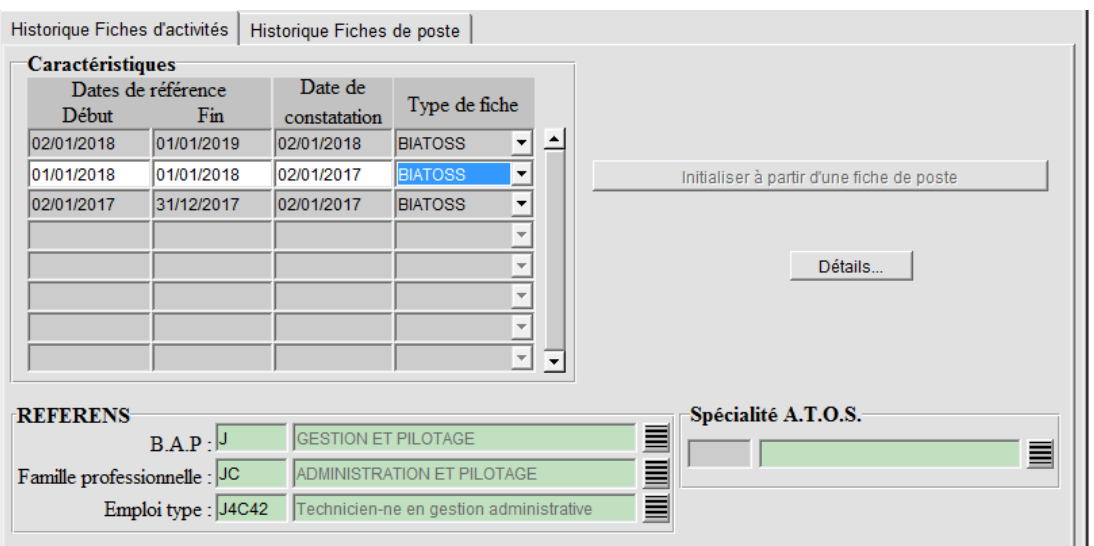

## **CARRIÈRES :**

### **5.4. IMPACT SUR LES**

Dans le cadre de l'évolution de la nomenclature Referens II vers la nomenclature Referens III, la reprise des périodes de spécialisation BAP existantes sur les carrières est possible via des outils mis à disposition (cf HaGuide\_Utilisateur\_Harpege\_7-6-0.doc) ou manuellement.

Pour les périodes de spécialisation BAP des carrières la reprise consiste à clôturer les occurrences en vigueur la veille de la date de bascule, puis recréer une nouvelle occurrence avec la nouvelle BAP à partir de la date de bascule, soit manuellement, soit via l'outil.

Exemple avec une date de bascule au 15/10/2016 :

Avant reprise :

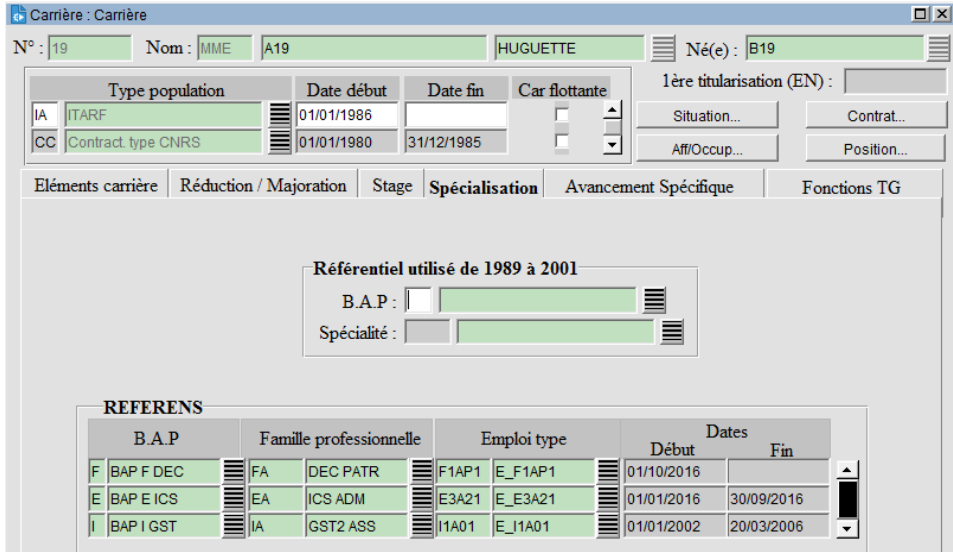

Après reprise :

*AGENCE DE MUTUALISATION DES UNIVERSITÉS ET DES ÉTABLISSEMENTS GUIDE UTILISATEUR– APPLICATIF HARPEGE DIFFÉRENTIEL DE LA VERSION 7.6.0*

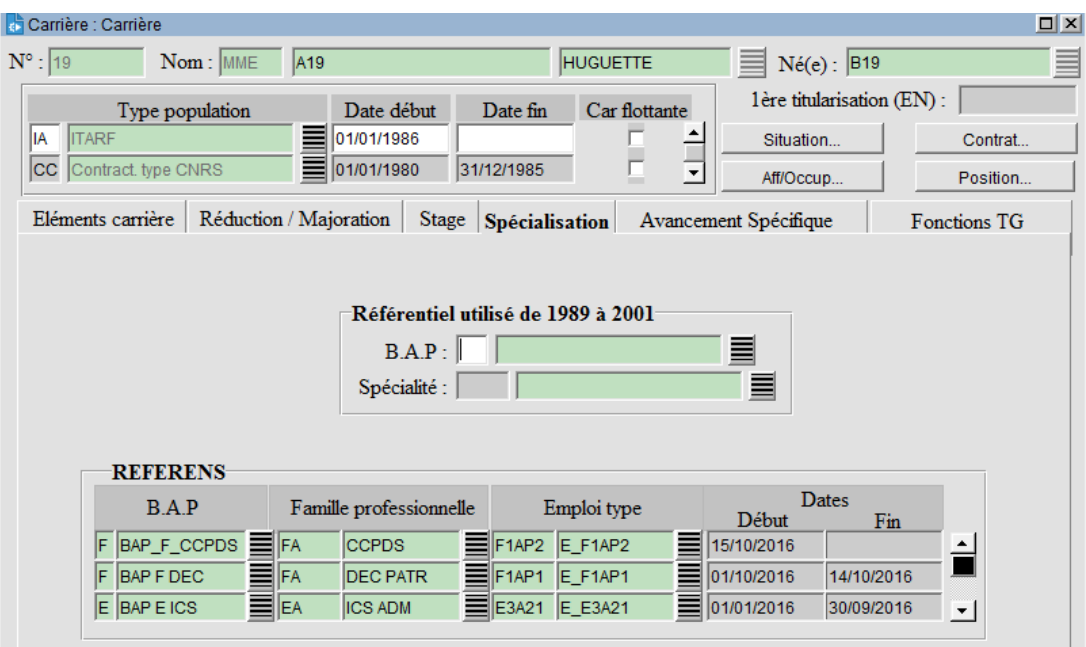

## **HÉBERGÉS :**

### **5.5. IMPACT SUR LES**

Dans le cadre de l'évolution de la nomenclature Referens II vers la nomenclature Referens III, la reprise des affectations sur les structures de travail existantes est possible via des outils mis à disposition (cf HaGuide Utilisateur Harpege 7-6-0.doc) ou manuellement.

Pour les affectations sur les structures de travail la reprise consiste à clôturer les occurrences en vigueur la veille de la date de bascule, puis recréer une nouvelle occurrence avec la nouvelle BAP à partir de la date de bascule, soit manuellement, soit via l'outil.

Exemple avec une date de bascule au 01/01/2018 :

Avant reprise :

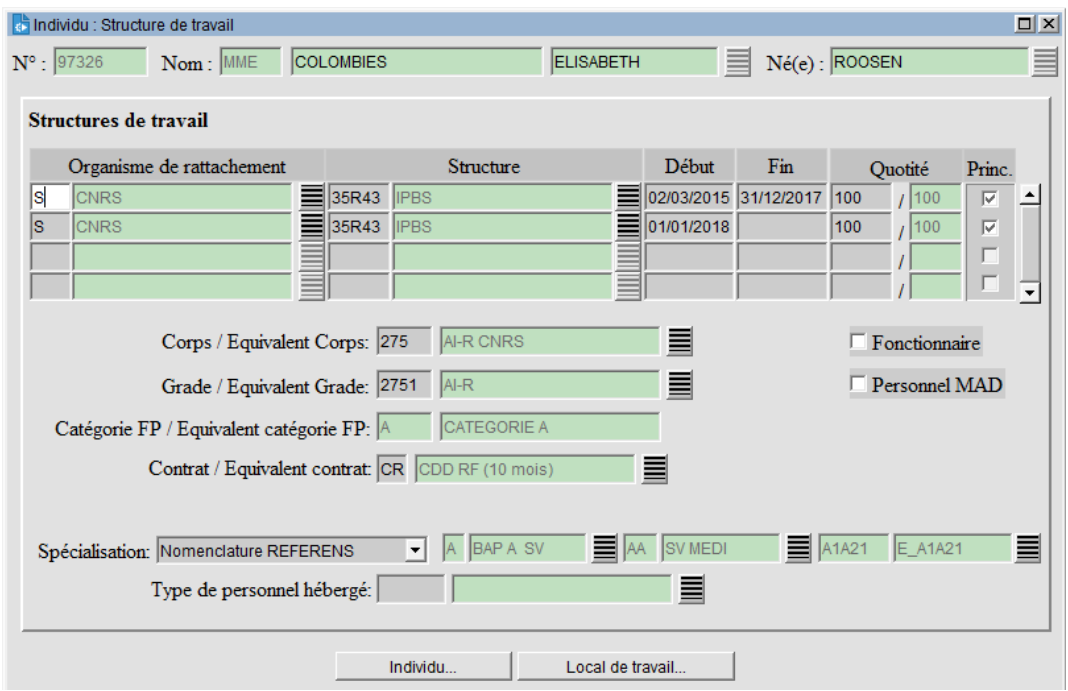

### Après reprise :

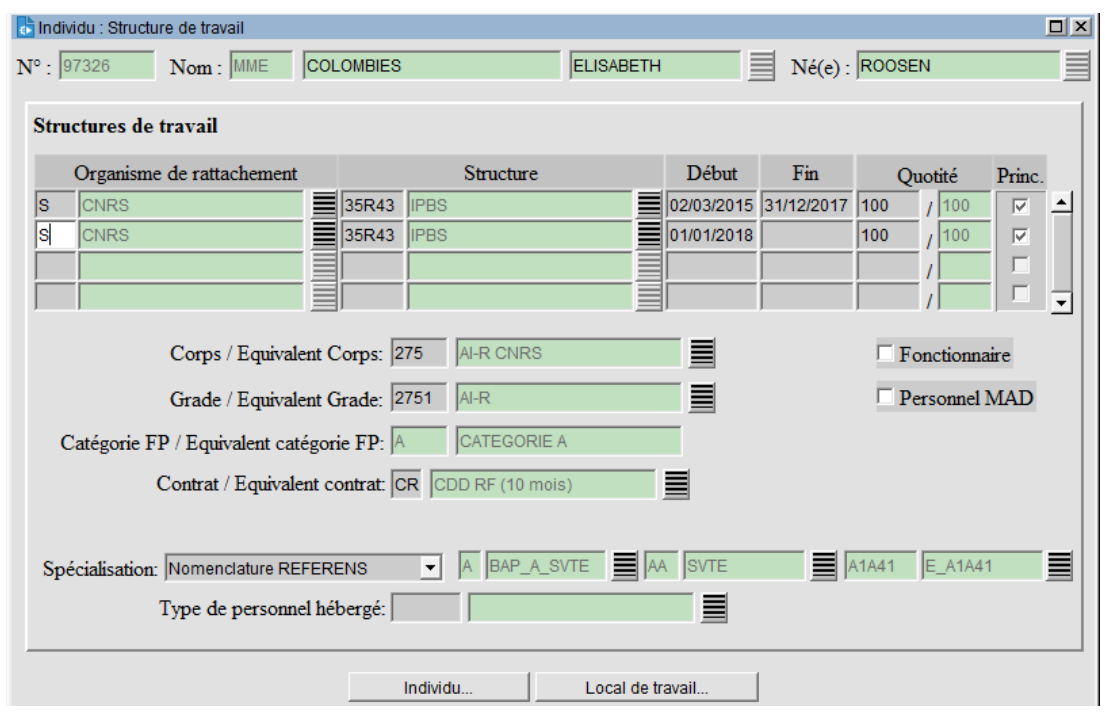

### **6. CRÉATION DU CONTRAT "PRATICIEN AGRÉÉ - MAÎTRE DE STAGE DES UNIVERSITÉS"**

Un nouveau type de contrat PR « Praticien agréé - Maître de stage des universités » est créé. Les caractéristiques de ce nouveau type de contrat de travail sont les suivantes :

 $\rightarrow$  Type de contrat de travail :

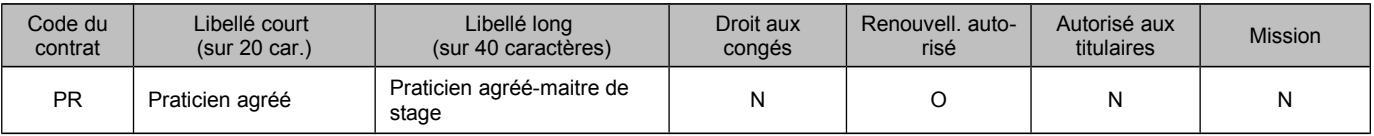

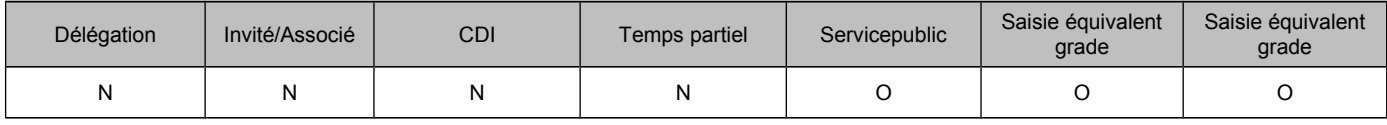

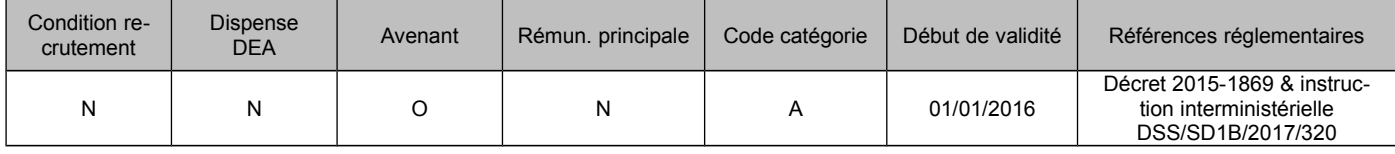

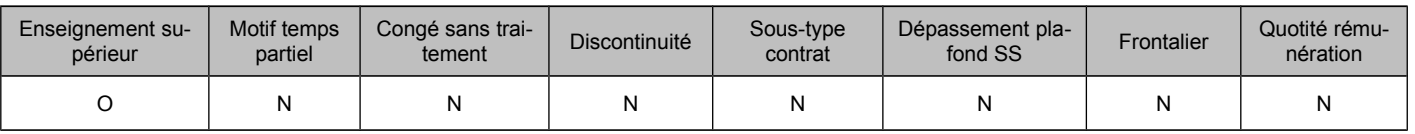

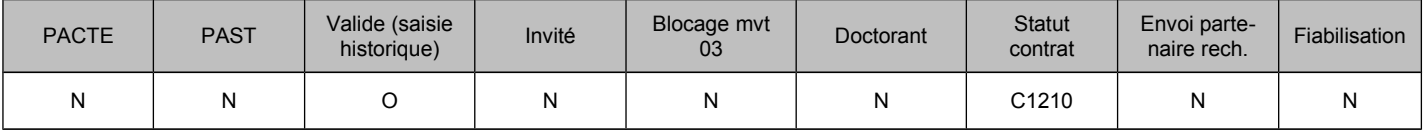

 $\rightarrow$  Création d'un nouveau code grade TG pour le type de contrat PR :

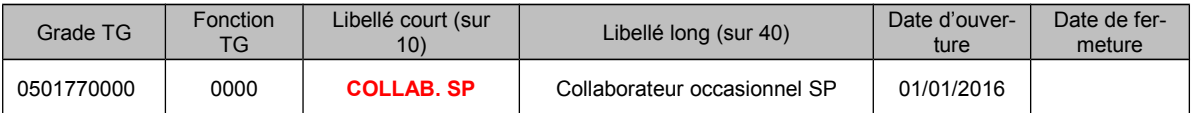

Et paramétrage de ce nouveau code grade TG pour le nouveau type de contrat :

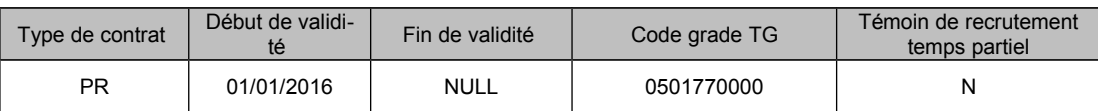

### Création d'un nouveau code statut et une situation statutaire pour le type de contrat PR:

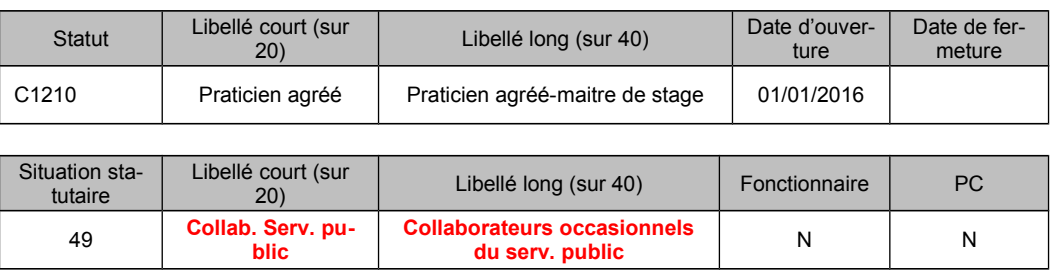

A Pas besoin d'occupation/affectation sur des postes.

A Pas d'arrêté de congés et modalités de service.

### **7. (VEILLE RÈGLEMENTAIRE) ARRÊTÉ DU 24 JUILLET 2017 PORTANT DÉLÉGATION DE POUVOIRS AUX PRÉSIDENTS ET DIRECTEURS DES EPES RELEVANT DU MINISTRE CHARGÉ DE L'ENSEIGNEMENT SUPÉRIEUR EN MATIÈRE DE RECRUTEMENT ET DE GESTION DE CERTAINS AGENTS DU MINISTÈRE DE L'ENSEIGNEMENT SUPÉRIEUR, DE LA RECHERCHE ET DE L'INNOVATION**

### Mise en place d'un nouveau visa, valide à partir du 25/07/2017 :

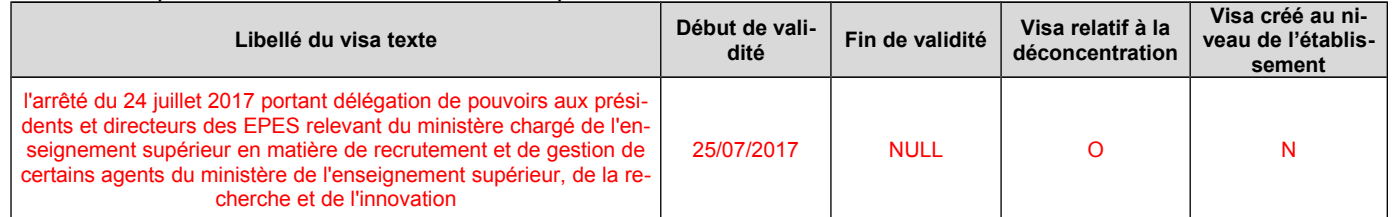

Fermeture des visas de déconcentration des populations IA - ITARF + BA - Bibliothèque - Musée, qui doivent être clôturés en date du 24/07/2017 :

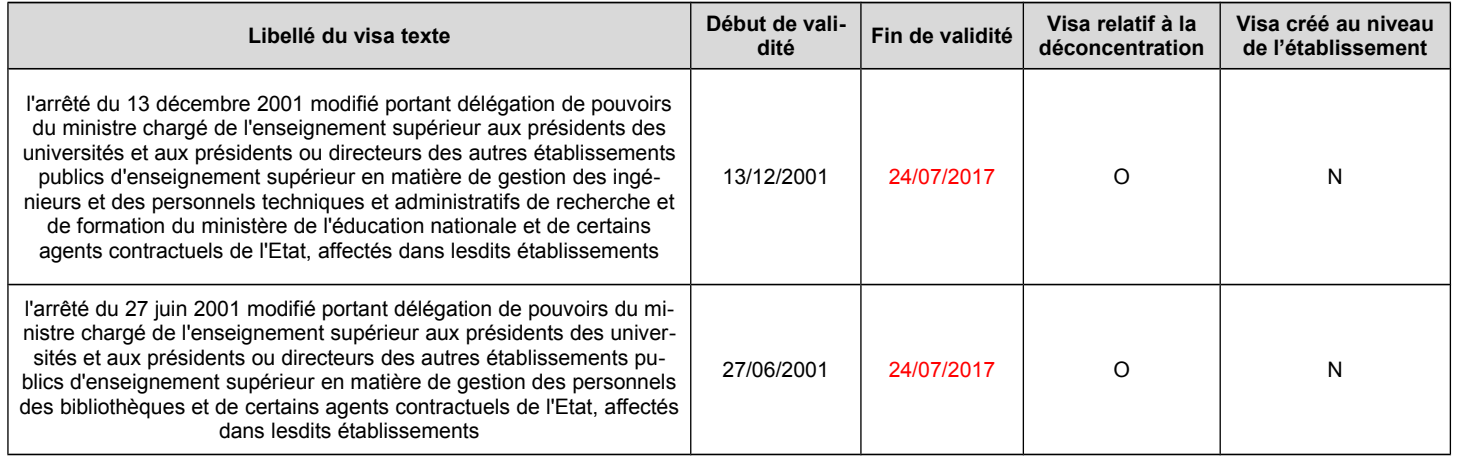

Paramétrage du nouveau visa sur les congés et modalités de service suivants, à l'identique des visas remplacés :

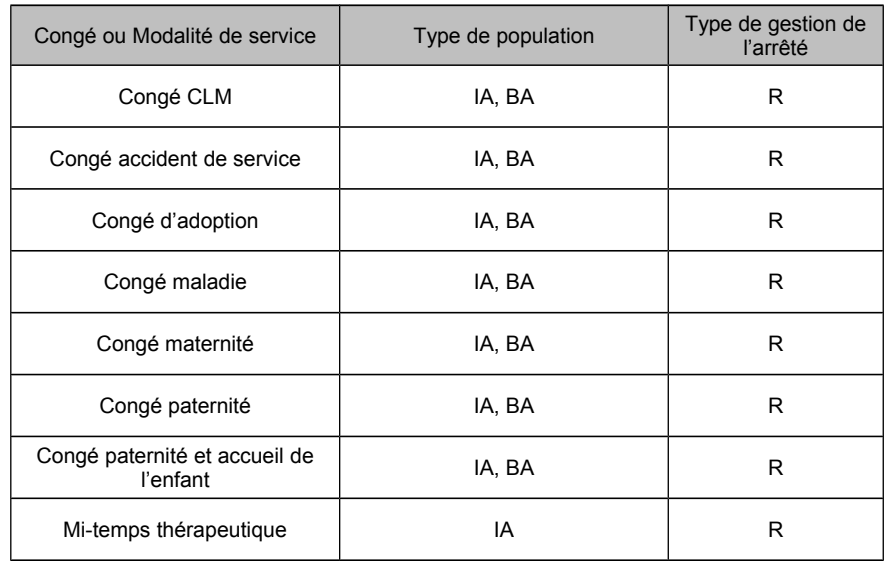

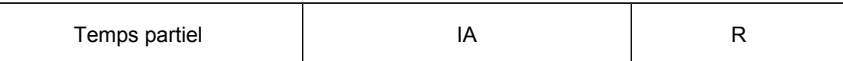

### Paramétrage du nouveau visa sur les arrêtés de carrière suivants, à l'identique des visas remplacés :

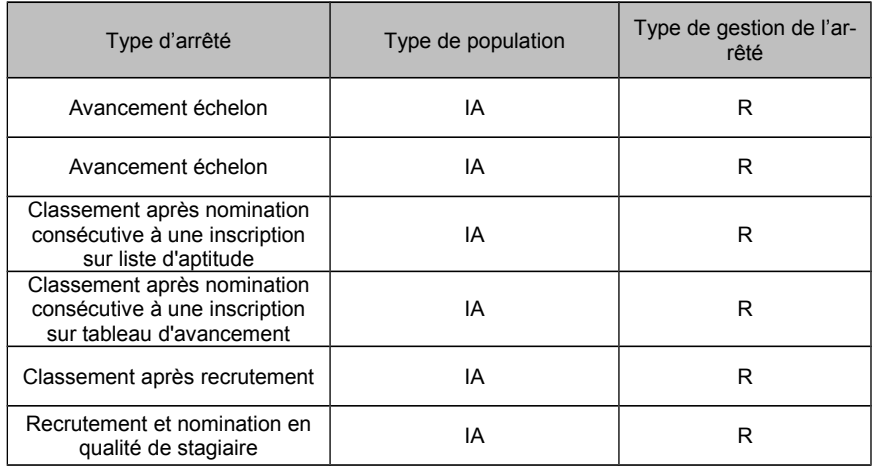

### **8. MODIFICATION DES LIBELLÉS DU CONTRAT HA ET DU CODE STATUT C0106**

Les libellés court et long du type de contrat de travail 'HA' et ceux du statut 'C0106' de contrat de travail sont modifiés. Cette modification ne donne pas lieu à une historisation des valeurs existantes : les nouveaux libellés annulent et remplacent les libellés actuels.

Pour le type de contrat 'HA', les libellés actuels sont « Handicap » / « Handicap ». Pour le statut de contrat 'C0106', les libellés actuels sont « Handicapé » / « Handicapé ». Dans les deux cas :

- le libellé court devient « BOE »
- le libellé long devient « Bénéficiaire de l'obligation d'emploi »